### УТВЕРЖДАЮ Первый заместитель генерального директора АО «НИЦГТВ»

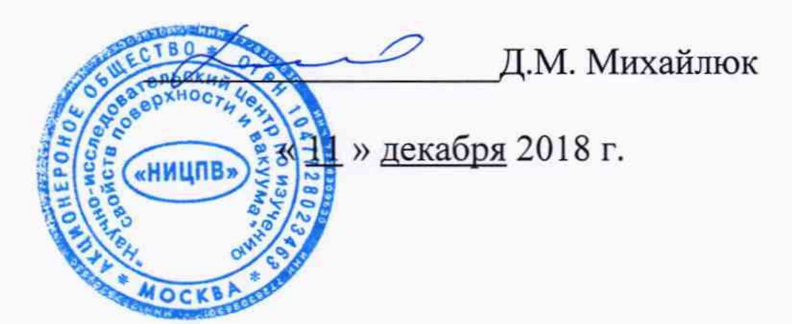

## **Дифрактометр рентгеновский SmartLab**

## **МЕТОДИКА ПОВЕРКИ**

Москва 2018

# **СОДЕРЖАНИЕ**

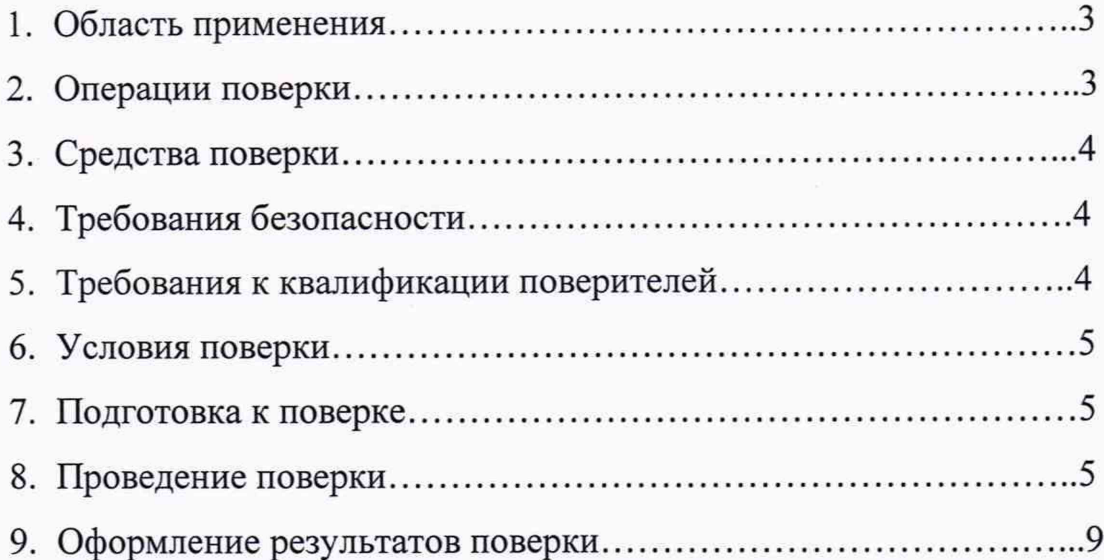

### **1 Область применения**

**Настоящая методика распространяется на дифрактометр рентгеновский SmartLab, изготовленный фирмой Rigaku Corporation, Япония (далее дифрактометр) и устанавливает методы и средства его первичной и периодической поверок.**

**Настоящая методика разработана в соответствии с РМГ 51 -2002 «Документы на методики поверки средств измерений. Основные положения».**

**Интервал между поверками - 2 года.**

### **2 Операции поверки**

**При проведении поверки должны быть выполнены операции, указанные в таблице 1:**

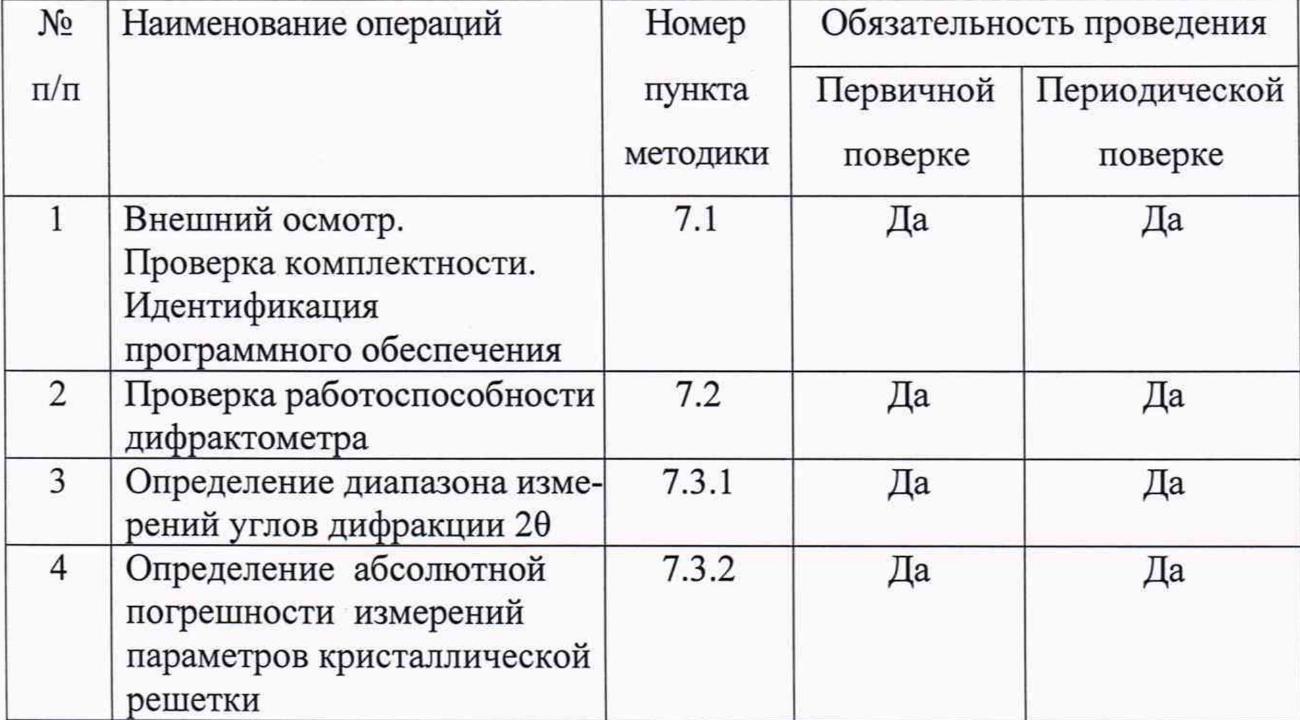

**Таблица 1**

#### **3 Средства поверки**

**При проведении поверки применяют следующие средства поверки: - Стандартный образец дифракционных свойств кристаллической решетки (оксид алюминия) ГСО 10475-2014.**

**- Прибор контроля параметров воздушной среды «Метеометр МЭС-200А».**

**- Мультиметр цифровой АРРА 97IV.**

**Допускается применение других средств поверки с аналогичными или лучшими метрологическими и техническими характеристиками.**

#### **4 Требования безопасности**

**4.1 Процесс проведения поверки относится к вредным условиям труда.**

**4.2 Требования безопасности должны соответствовать рекомендациям, изложенным в техническом описании на приборы.**

**4.3 Должны соблюдаться "Правила технической эксплуатации электроустановок потребителей", утвержденных Госэнергонадзором от 21.12.1984г., "Основные санитарные правила работы с радиоактивными веществами и другими источниками ионизирующих излучений" ОСП-72/87.**

#### **5 Требования к квалификации поверителей**

**5.1 К проведению измерений по поверке допускаются лица:**

**- обученные в соответствии с ССБТ по ГОСТ 12.0.004-79 и имеющие квалификационную группу не ниже 1, согласно "Правилам технической эксплуатации электроустановок потребителей", утвержденных Госэнергонадзором от 21.12.1984г, "Основных санитарных правил работы с радиоактивными веществами и другими источниками ионизирующих излучений ОСП-72/87";**

**- знающие основы ренгенострукгурного спектрального анализа;**

**- имеющие опыт работы с ренгеноструктурными средствами измерений;**

**- изучившие техническое описание поверяемого дифрактометра и его методику поверки.**

4

#### **6 Условия поверки**

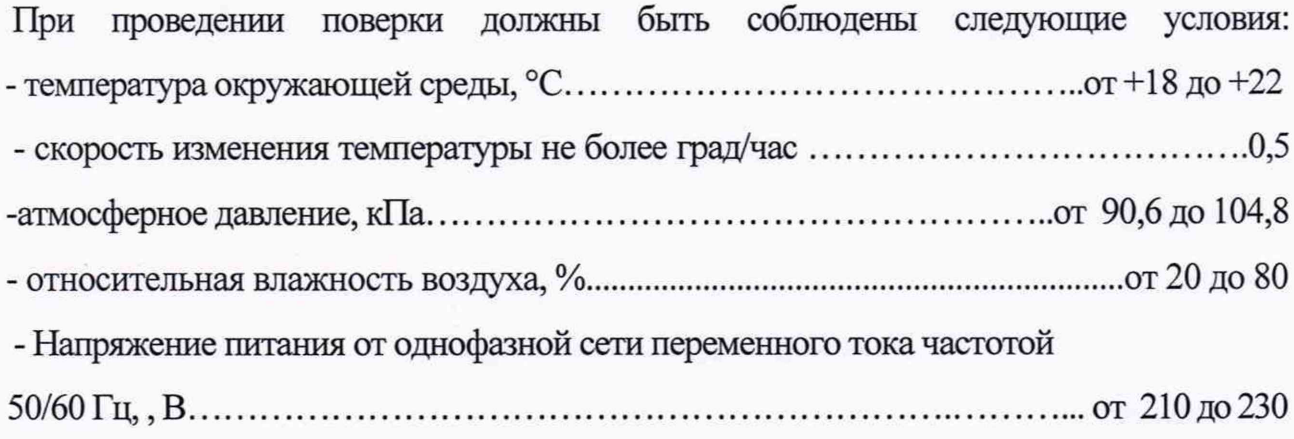

#### **7 Подготовка к поверке**

**7.1 Перед проведением поверки дифрактометр следует прогреть в течение не менее двух часов.**

**7.2 Подготовка дифрактометра к поверке, включение соединительных устройств, выполнение операций при проведении контрольных измерений осуществляется в соответствии с руководством по эксплуатации.**

#### **8 Проведение поверки**

### **8.1 Внешний осмотр, проверка комплектности. Идентификация программного обеспечения**

**8.1.1 Проводится проверка на соответствие технической документации (требованиям фирмы-изготовителя установки), комплектности, маркировке, требованиям безопасности. Осматривают поверяемый дифрактометр, убеждаются в исправности заземления, отсутствии механических повреждений, наличии защитных заслонок на окнах рентгеновской трубки.**

**8.1.2 Результаты внешнего осмотра и проверку комплектности дифрактометра считают положительными, если выполняются все требования п. 8.1.1.**

**8.1.3 Для идентификации программного обеспечения (ПО) дифрактометра необходимо:**

**- включить прибор;**

5

- запустить программу выполнения измерений SmartLab Guidance, расположенную в папке Rigaku/SmartLab Studio/ SmartLab Guidance. В окне программы SmartLab Guidance через пункт меню About SmartLab Guidance открыть информационное окно, которое представлено на рисунке 1.

| <b>About SmartLab Guidance</b> |         |                                                        |  |
|--------------------------------|---------|--------------------------------------------------------|--|
| <b>SmartLab Guidance</b>       |         |                                                        |  |
|                                |         |                                                        |  |
|                                |         |                                                        |  |
| Version 2, 1, 0, 0             |         | (C) 2005-2014 Rigaku Corporation. All rights reserved. |  |
|                                |         |                                                        |  |
| File name                      | Version | Full path                                              |  |
| RAS.exe                        | 2.1.0.0 | C:\Program Files\Rigaku\RAS\bin\RAS\                   |  |
| RASdataIO.dll                  | 2.1.0.0 | C:\Program Files\Rigaku\RAS\bin\RAS                    |  |
| RASCommon                      | 2.1.0.0 | C:\Program Files\Rigaku\RAS\bin\RAS                    |  |
| RASEnvLib.dll                  | 2.1.0.0 | C:\Program Files\Rigaku\RAS\bin\RAS                    |  |
| RASEnv.dll                     | 2.1.0.0 | C:\Program Files\Rigaku\RAS\bin\RAS                    |  |
| RASBasic.dll                   | 2.1.0.0 | C:\Program Files\Rigaku\RAS\bin\RAS                    |  |
| <b>DACLE</b><br>1.11           |         | min<br>$r_{1}$ $\ldots$<br>$1$ nami $\cdot$ 1<br>ш     |  |
|                                |         |                                                        |  |
|                                |         | OK                                                     |  |
|                                |         |                                                        |  |

Рисунок 1. Информационное окно для идентификации программного обеспечения.

8.1.4 Считать номер версии программного обеспечения.

8.1.5 Дифрактометр считается прошедшим операцию поверки с положительным результатом, если идентификационные признаки ПО дифрактометра соответствуют значениям, приведенным в таблице 2.

Таблица 2 - Идентификационные данные программного обеспечения Smartlab Guidance

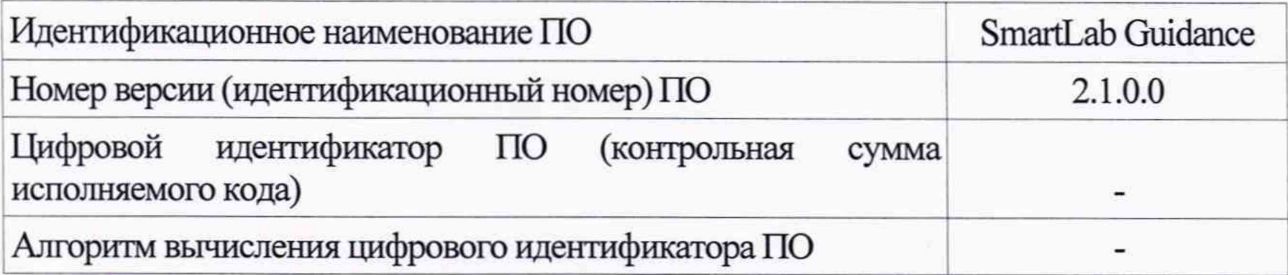

#### **8.2 Проверка работоспособности дифрактометра**

**8.2.1 В соответствии с руководством по эксплуатации убедится в наличии связи между управляющей ПЭВМ и дифрактометром.**

**8.2.2 Убедиться в возможности переключения с помощью управляющей программы напряжений на рентгеновской трубке в диапазоне от 20 кВ до 40 кВ, токов рентгеновской трубки в диапазоне от 2 мА до 30 мА.**

**8.2.3 Убедиться в возможности сканирования по углу 0 в диапазоне от 0 до 70 градусов и по углу 20 в диапазоне от 0 до 140 градусов.**

**8.2.4 Дифрактометр считается прошедшим операцию поверки с положительным результатом, если выполнены все требования п.п.8.2.1 -8.2.3.**

#### **8.3. Определение метрологических характеристик**

#### **8.3.1 Определение диапазона измерений углов дифракции 20**

**8.3.1.1 На столик образцов гониометра установить стандартный образец дифракционных свойств кристаллической решетки (оксид алюминия) ГСО 10475-2014.**

**8.3.1.2 Вывести рентгеновский генератор в режим 30мА/40кВ.**

**8.3.1.3 Установить следующую конфигурацию дифрактометра:**

**- режим параллельного пучка, для этого установить щель выбора: «РВ»;**

**- первичные щели Соллера: 5°;**

**- первичная ограничивающая (ширину рентгеновского пучка) щель («IL slit - Incident length-limiting slit»): 10 мм;**

**- первичная щель (ограничивающая высоту рентгеновского пучка) (IS - Incident slit): 1 мм;**

**- приемная щель №1 (RSI - Receiving slit 1): 20 мм;**

**- приемная щель №2 (RS2 - Receiving slit 2): 20 мм;**

**- приемный блок анализатора на базе параллельных щелей (PSA - Parallel Slit Analyzer): 0,5°;**

**- приемные щели Соллера: 5° .**

**8.3.1.4 Произвести в автоматическом режиме режим юстировки образца по высоте.**

**8.3.1.5 В режиме сканирования 0/20 установить диапазон съемки дифрактограммы по углу 20 в интервале от +20 до +160 градусов, шаг сканирования 0,01 градус, время на шаг 0,1 с.**

**8.3.1.6 Произвести запись дифрактограммы, убедиться в наличии пиков дифракционного отражения в диапазоне углов 20 от +20 до +160 градусов, в том числе пиков с индексами отражения (012) и (330), для которых справочные значения углов составляют 25,575 и 152,402 градуса соответственно.**

**8.3.1.7 Дифрактометр считается прошедшим операцию поверки с положительным результатом, если выполнены требования п.8.3.1.6.**

### **8.3.2 Определение абсолютной погрешности измерений параметров кристаллической решетки**

**8.3.2.1 Установить режим сканирования 0/20, произвести сканирование с параметрами, указанными в таблице 3.**

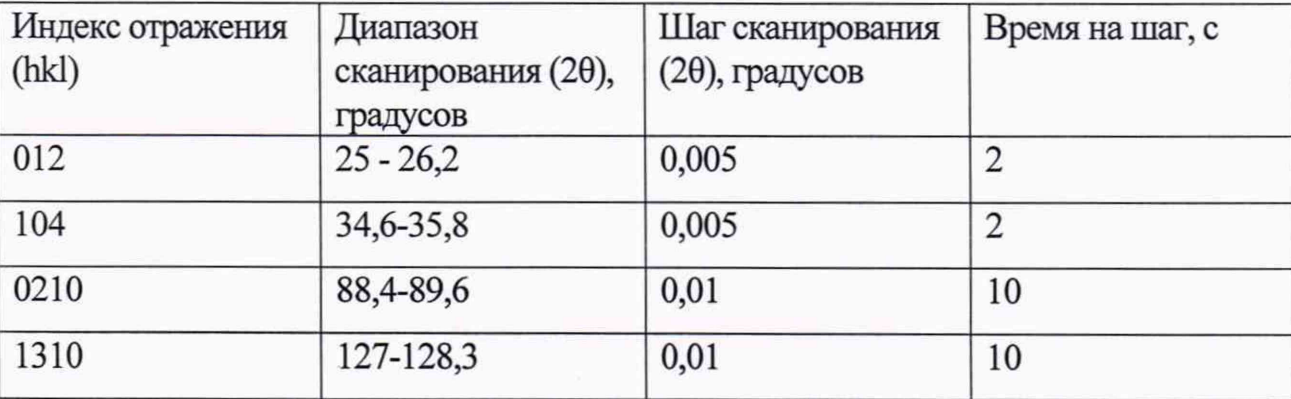

**Таблица 3 - Параметры сканирования**

**8.3.2.2 Используя полнопрофильный метод Ритвельда, определить параметры кристаллической решетки** *а* **и** *с.* **Для этого загрузить полученную дифракгограмму в программу для обработки полученных данных PDXL. Из таблицы под**

8

**дифрактограммой считать параметры кристаллической решетки** *а и с.*

**8.3.2.3 Рассчитать абсолютную погрешность измерения параметра** *а* **кристаллической решетки по формуле**

$$
\Delta a = |a_{nacn} - a_{u3M}|
$$

**где** *апасп* **- значение параметра** *а* **кристаллической решетки, указанное в паспорте на ГСО,**

*аизм -* **измеренное значение параметра** *а* **кристаллической решетки.**

**8.3.2.4 Рассчитать абсолютную погрешность измерения параметра** *с* **кристаллической решетки по формуле**

$$
\Delta c = |c_{nacn} - c_{u3M}|
$$

**где** *спасп* **- значение параметра** *с* **кристаллической решетки, указанное в паспорте на ГСО,**

*-* **измеренное значение параметра** *с* **кристаллической решетки.**

**8.3.2.5 Дифрактометр считается прошедшим операцию поверки с положительным результатом, если выполнены условия** *Аа<* **0,001 нм и Ас < 0,001 нм.**

#### **9 Оформление результатов поверки**

**9.1 Результаты поверки оформляются протоколом, который хранится в организации, проводившей поверку.**

**9.2 Дифрактометр, удовлетворяющий требованиям настоящей методики, признают годным к применению и на него выдают свидетельство о поверке в соответствии с Приказом Минпромторга России от 02.07.2015 г. № 1815. Знак поверки наносится на свидетельство о поверке и дифрактометр в соответствии с рисунком, приведенным в описании типа.**

**Начальник отдела АО «НИЦПВ»,** Начальник отдела АО «НИЦПВ»,<br>кандидат физ.-мат. наук *Антибера Арилия* В.Б. Митюхляев